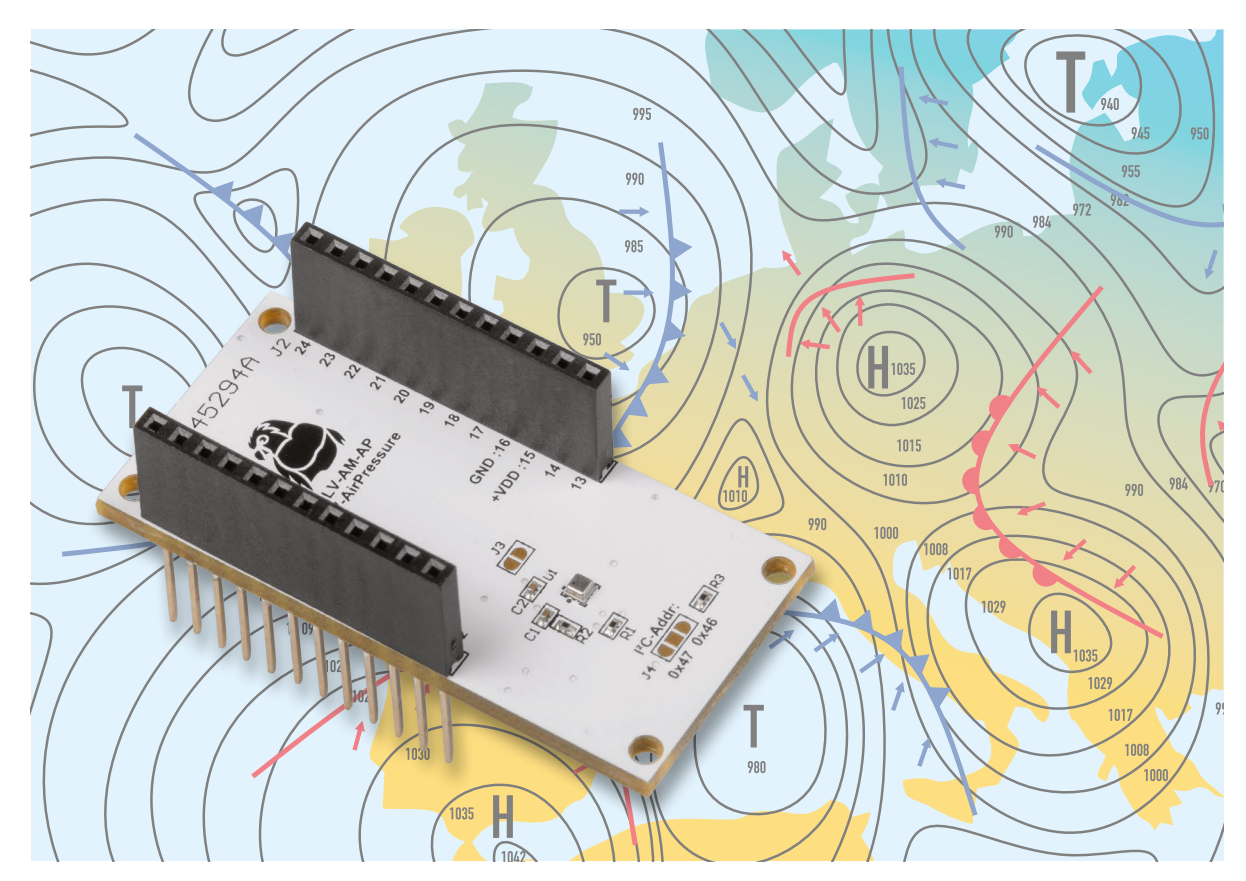

# **Höhenmesser**

# **ELV Applikationsmodul Luftdruck ELV-AM-AP zur Messung des Luftdrucks**

**Ob für Wetterstationen, zur Höhenlagebestimmung beim Wandern oder beim Fliegen von Drohnen – der barometrische Luftdruck ist ein wichtiger Datenpunkt. Mit dem ELV Applikationsmodul Luftdruck in Kombination mit der ELV-LW-Base und einem Powermodul kann dieser Messwert energiesparend und unabhängig von externer Energieversorgung gemessen und die Daten können versendet werden. Mit einer Auflösung von 1 Pa kann der verwendete Luftdrucksensor BMP581 von Bosch Sensortec einen Höhenunterschied von ungefähr 8 cm feststellen. Neben dem Luftdruck kann der Sensor auch die Umgebungstemperatur bestimmen.**

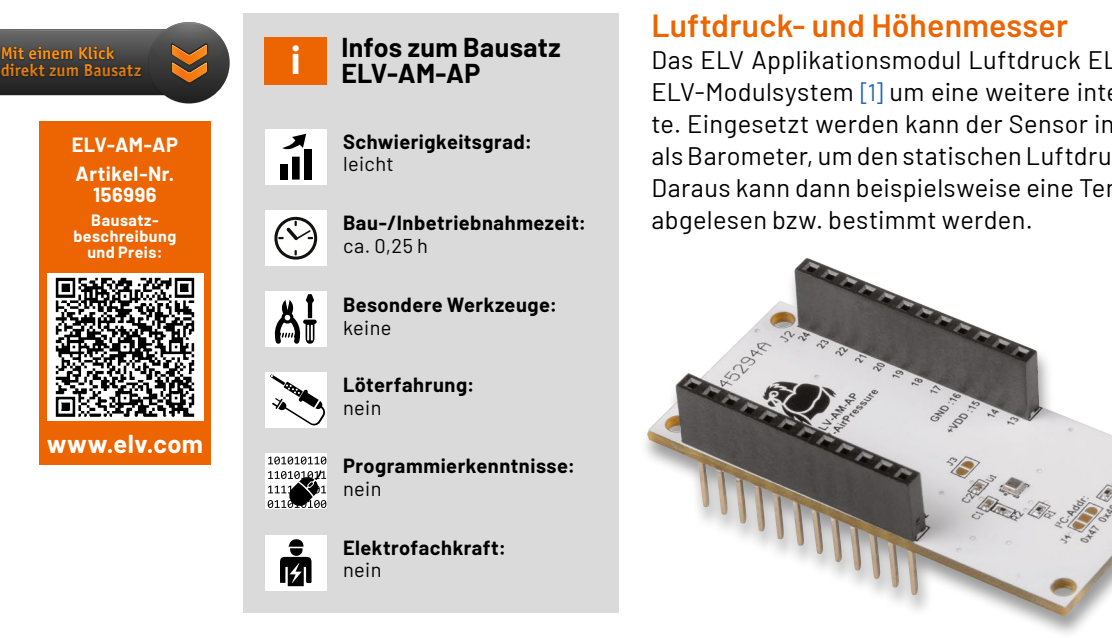

Das ELV Applikationsmodul Luftdruck ELV-AM-AP (Bild 1) ergänzt das ELV-Modulsystem [1] um eine weitere interessante Sensorkomponente. Eingesetzt werden kann der Sensor in der klassischen Anwendung als Barometer, um den statischen Luftdruck der Umgebung zu messen. Daraus kann dann beispielsweise eine Tendenz zur Wetterentwicklung

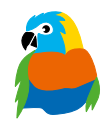

*Bild 1: Das ELV Applikationsmodul Luftdruck ELV-AM-AP* 

Aber auch als absoluter oder relativer Höhenmesser lässt sich das Applikationsmodul einsetzen. So kann z. B. die aktuelle Höhe, auf der man sich befindet, oder auch eine Höhenänderung bestimmt werden. Damit kann beispielsweise ein Wertgut/Gegenstand beobachtet werden, der bei einer (ungewöhnlichen) Höhenänderung über LoRaWAN® ein entsprechendes Signal auslöst.

Prinzipiell lassen sich zahlreiche weitere Auswertungen über den Luftdruck realisieren. Genutzt wird der Wert z. B. auch in Fitnessanwendungen, zur In- und Outdoorlokalisierung oder zur Fallerkennung.

#### **(Luft-)Druck**

Die physikalische Größe des Drucks ist eine flächenverteilte Kraft, die senkrecht auf einen Körper wirkt. Die Grundeinheit, in der Druck gemessen wird, ist Pascal (Pa) und berechnet sich aus der Kraft pro Fläche (Newton/Quadratmeter). Luftdruck ist die Gewichtskraft, die von der Luftsäule oberhalb des Messpunkts auf diesen ausgeübt wird.

In der Meteorologie werden manchmal andere Einheiten verwendet. Zum einen gibt es die Einheit atm oder Atmosphäre. Diese Einheit hat als Referenzwert den durchschnittlichen Luftdruck auf Meereshöhe, 101325 Pa. Zum anderen gibt es die Einheit bar. 1 bar ist definiert als 100000 Pa oder 1000 hPa.

Eine weitere Einheit ist Torr (mmHg). Ursprünglich war diese definiert als der statische Druck, den eine 1 mm hohe Säule aus Quecksilber unter Normalbedingungen ausübt. Später wurde sie umdefiniert als ein 760stel des durchschnittlichen Luftdrucks auf Meereshöhe. Der systolische und diastolische Blutdruck wird in dieser Einheit gemessen.

In der Meteorologie hat der Luftdruck eine wichtige Bedeutung bei der Wettervorhersage. Die Linien auf Wetterkarten sind sogenannte Isobaren (s. Titelbild), auf diesen Linien herrscht auf jedem Punkt der gleichen Linie der gleiche Luftdruck. In Wetterkarten wird der Luftdruck dabei in der Regel in mbar angegeben.

Tiefdruckgebiete weisen mit ihrem Namen auf den Umstand hin, dass dort im Gegensatz zu Hochdruckgebieten ein niedriger Luftdruck herrscht. Je näher die Isobaren eines Hoch- oder Tiefdruckgebiets in einem bestimmten Gebiet zusammenliegen, desto höher ist der Druckunterschied in diesem Bereich. Um diesen Unterschied auszugleichen, muss Luft von einem Gebiet ins andere strömen. Diesen Vorgang spüren wir in Form von Wind.

Der am Boden gemessene Luftdruck ist, wie bereits erwähnt, die Gewichtskraft der Luftmasse oberhalb des Messpunkts. Wenn in größerer Höhe gemessen wird, liegt dort entsprechend weniger Gewichtskraft vor, die auf den Messpunkt wirken kann. Das bedeutet, dass man anhand des Luftdrucks und eines Referenzwerts (1013,25 hPa), der auf einer bekannten Höhe zeitnah aufgenommen wird, mithilfe der internationalen Höhenformel die Höhenlage bestimmen kann:

$$
h = \frac{288,15 \text{ K}}{0,0065 \frac{\text{K}}{\text{m}}} \cdot \left(1 - \left(\frac{p(h)}{1013,25 \text{ hPa}}\right)^{\frac{1}{5,255}}\right)
$$

#### **Funktionsweise des Drucksensors** 1 Kapazitiver Drucksensor Funktionsweise des Drucksensors<br>Kapazitiver Drucksensor<br>In dem Gehäuse des Sensors (Bild 2) befindet sich

**Kapazıtıver Drucksensor**<br>In dem Gehäuse des Sensors (Bild 2) befindet sich<br>eine flexible Membran, die mit einem leitenden Substrat beschichtet ist. Diese Membran dichtet einen Hohlraum mit festgelegtem Druck ab. Der Hohlraum wird auf der anderen Seite mit einer Schicht leitenden Substrats abgeschlossen, welche starr ist. Diese Schicht und die Membran funktionieren wie ein Kondensator. Wenn sich der Luftdruck außerhalb der Membran ändert, verformt sich diese, und der Abstand zwischen den beiden Platten des Kondensators ändert sich. Die Kapazität des Kondensators errechnet sich so:

$$
C = \epsilon_0 \cdot \epsilon_r \cdot \frac{A}{d}
$$

Wobei *d* der Abstand der Kondensatorplatten ist. Wenn also die Permittivität ( $\epsilon_r$ ) und die Fläche der ϵ0 Kapazität bei kleiner werdendem Abstand steigen Leiterplatten gleich bleiben ( $\epsilon_0$  ist die Elektrische und umgekehrt. Dieser Kapazitätsunterschied wird Feldkonstante) und sich nur *d* ändert, dann muss die durch den Sensor gemessen.

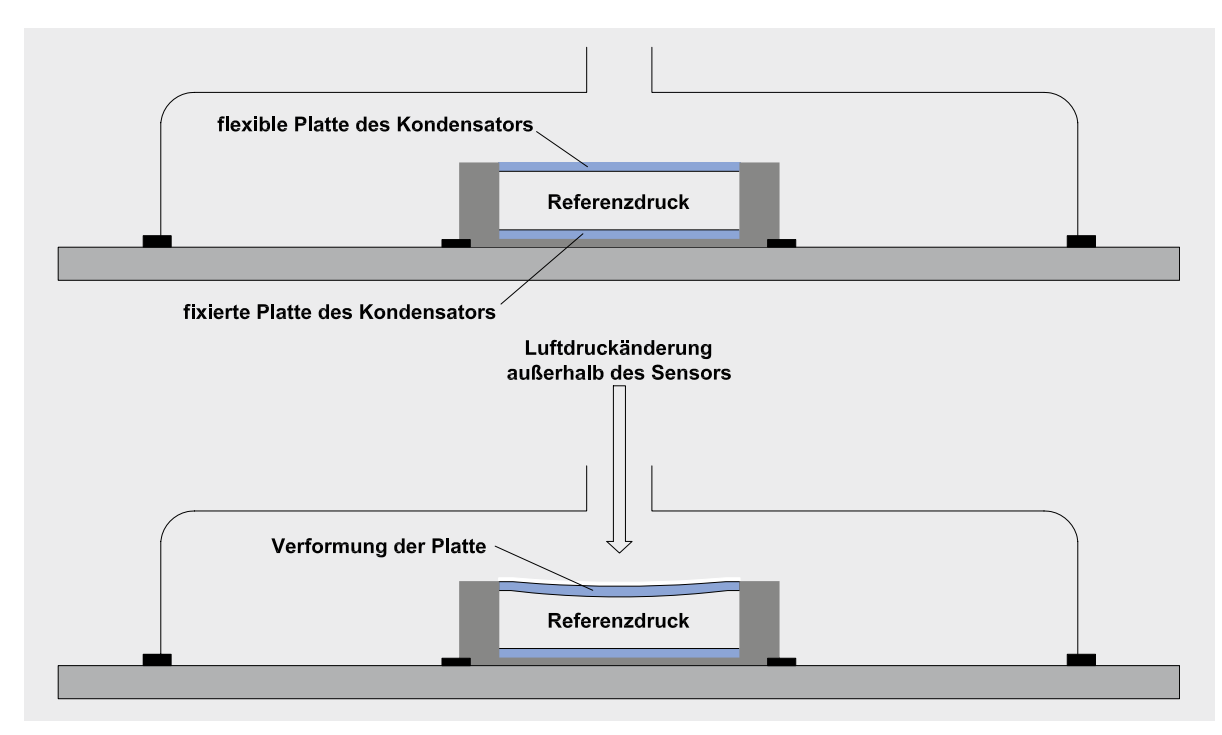

*Bild 2: Schematische Ansicht des Drucksensors*

#### **Weitere Luftdrucksensoren**

#### **Piezoresistive Drucksensoren**

Piezoresistive Drucksensoren besitzen ebenfalls eine flexible Membran, die aber mit Substrat in Form einer Wheatstoneschen Messbrücke beschichtet ist. Eine solche Anordnung von Widerständen wird auch in digitalen Waagen verwendet und kann kleinste Verformungen durch Änderung einer Referenzspannung ermitteln.

#### **Piezoelektrischer Drucksensor**

Bei piezoelektrischen Luftdrucksensoren ist ein Piezokristall mit einer Membran verbunden. Bei Druckänderung verursacht der Piezokristall eine Änderung der Ausgangsspannung.

#### **Optische Luftdrucksensoren**

Bei optischen Luftdrucksensoren ist ebenfalls eine flexible Membran verbaut, die die Form bei sich änderndem Luftdruck wechselt. Bei dieser Art von Sensoren ist diese Membran mit einer lichtreflektierenden Schicht versehen und wird über einen Lichtwellenleiter mit Lichtpulsen angestrahlt. Wenn sich die Form der Membran aufgrund des Luftdrucks ändert, ändert sich auch das Reflexionsverhalten, und dieses wird vom Sensor letztendlich gemessen.

#### **Schaltung**

Die Beschaltung des Sensors ist vergleichsweise einfach (Bild 3). Die I²C-Signale SDA und SCL werden über die Pins 7 und 8 der Stiftleiste des Applikationsmoduls mit dem Microcontroller des Basismoduls verbunden und sind über Pull-up-Widerstände (R1 und R2) mit der positiven Spannungsversorgung verbunden.

Wenn der Interrupt-Modus des Sensors verwendet werden soll, muss die Lötbrücke J3 geschlossen werden.

Wenn die I²C-Adresse des Sensors geändert werden soll, muss bei Jumper J4 die bestehende Verbindung zwischen dem mittleren und dem Pad mit der Beschriftung 0x46 durchtrennt werden (Bild 4). Danach kann mit einer Lötbrücke die gewünschte I²C-Adresse gewählt werden. Der Widerstand R3 dient zur Absicherung gegen Kurzschluss.

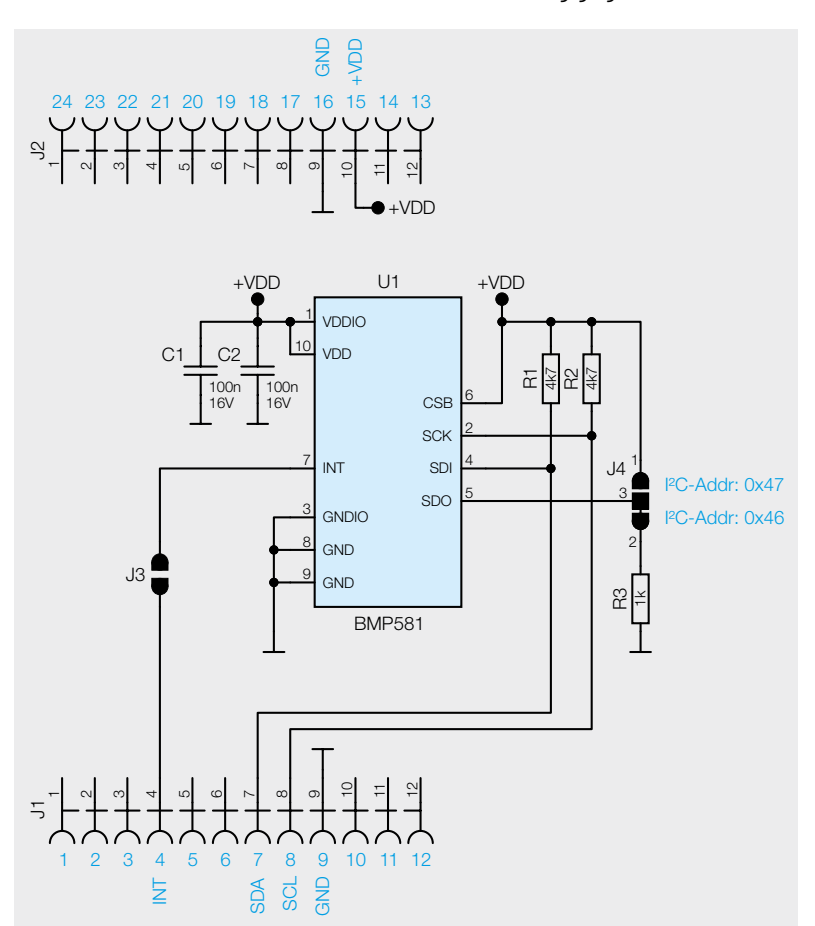

*Bild 3: Das Schaltbild des ELV-AM-AP*

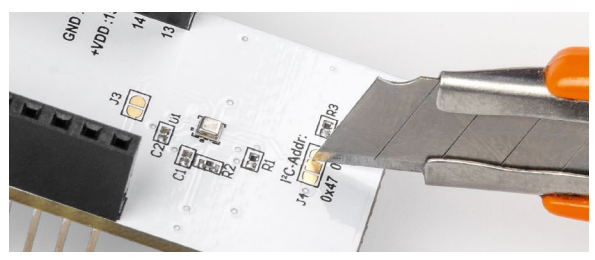

*Bild 4: So wird die bestehende Verbindung bei Jumper J4 mit einem Cuttermesser durchtrennt.* 

Die Glättungskondensatoren C1 und C2 gleichen Spannungsspitzen in der Versorgung des Sensors aus.

#### **Nachbau**

Das ELV Applikationsmodul Luftdruck ELV-AM-AP ist bereits fertig aufgebaut und es sind keine Lötarbeiten notwendig. Lediglich bei Änderung des Interrupt-Ausgangs bzw. bei Änderung der I²C-Adresse sind die Lötjumper mit einem Lötkolben und Lötzinn entsprechend zu konfigurieren. Die Platinenfotos und der Bestückungsdruck sind in Bild 5 zu sehen.

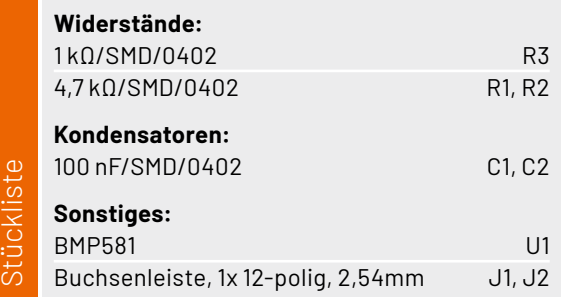

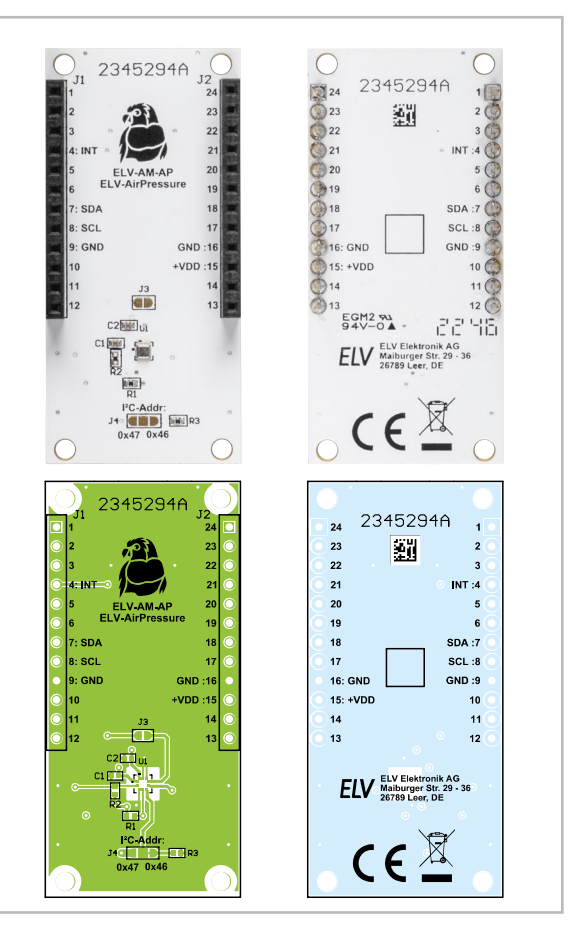

*Bild 5: Platinenfotos und Bestückungsdruck des ELV-AM-AP*

#### **Inbetriebnahme**

Um das ELV-AM-AP in Betrieb zu nehmen, wird das Gerät auf ein ELV-LW-Base-Modul und optional auf ein Powermodul gesteckt. Die ELV-LW-Base wird danach mit der Firmware, die im Downloadbereich der Produktseite [2] zur Verfügung gestellt wird, geflasht. Das notwendige Tool und eine Schritt-für-Schritt-Anleitung für diesen Vorgang sind unter [3] zu finden. Nach dem Flashen und dem anschließenden Trennen der Versorgungsspannung sowie dem erneuten Anstecken an USB bzw. an der Spannungsversorgung eines Powermoduls aus dem ELV-Modulsystem beginnt das Gerät sofort mit der Messung des Luftdrucks.

#### **Betriebsmodi**

Direkt nach der ersten Inbetriebnahme ist das ELV-Applikationsmodul Luftdruck so konfiguriert, dass es alle zehn Minuten die aktuelle Temperatur und den Luftdruck misst und per LoRaWAN® versendet. Bei Bedarf kann auch ein Interrupt-Modus verwendet werden. Hierfür muss der Lötjumper J3 überbrückt werden. Der Sensor führt dann alle acht Sekunden eine Messung durch. Diese Messung wird mit einem Sollwert verglichen. Wenn dieser Sollwert für eine vorbestimmte Anzahl an Messungen um einen vordefinierten Wert über- oder unterschritten wird (Bild 6), wird ein LoRaWAN®-Paket versendet. Je nach Konfiguration wird an dieser Stelle entweder der Sollwert angepasst oder nach Ablauf der nächsten Anzahl an Messungen wieder ein Paket gesendet. Bei diesem Betriebsmodus ist allerdings zu beachten, dass durch die erhöhte Anzahl an Messungen (alle 8 s statt alle x min.) die Stromaufnahme signifikant ansteigt.

Um die gesendeten Werte empfangen zu können, muss das Gerät im The Things Network angemeldet und der Payload-Parser eingebunden werden. Alle Informationen hierzu kann man im Grundlagenartikel der ELV-LW-Base [3] finden.

#### **Payloads**

In Tabelle 1 sind die Daten, die im Uplink an ein Gateway und damit in das LoRaWAN®-Netzwerk gesendet werden, aufgeführt. Durch den Payload-Parser, der im Downloadbereich der ELV-LW-Base zu finden ist  $\lceil 3 \rceil$ , werden diese Daten im The Things Network oder im Helium-Netzwerk bereits decodiert. In Tabelle 2 finden sich die Daten zum Downlink und damit zur Konfiguration des ELV-AM-AP.

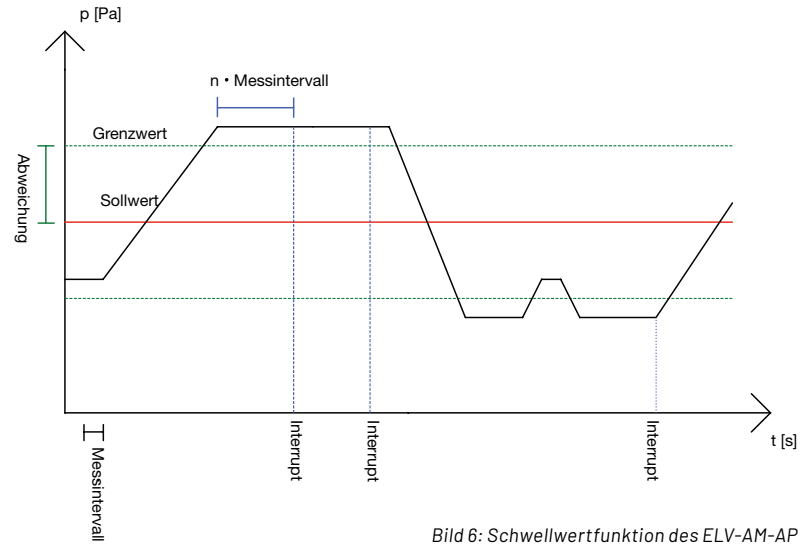

#### **Daten des ELV-AM-AP im Uplink**

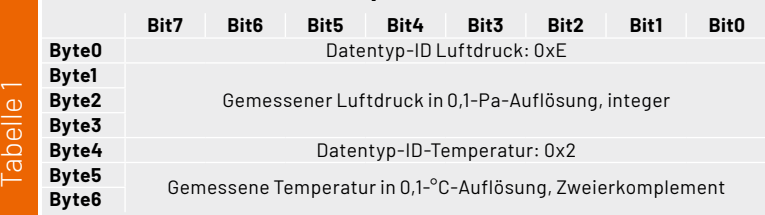

Das erste Byte des Downlink-Pakets beinhaltet immer die Geräte-ID 0F des ELV-AM-AP.

Im zweiten Byte wird die per Hardware konfigurierte I²C-Adresse gesetzt. Werkseinstellung ist hier 0x46. Andere Werte als 0x46 und 0x47 werden ignoriert.

Byte 3 kodiert bitweise den gewünschten Betriebsmodus. Wenn das nullte Bit gesetzt ist, werden der aktuelle Luftdruck und die Temperatur in einem festgelegten Intervall versendet. Bei gesetztem ersten Bit werden die aktuellen Messwerte gesendet, wenn der Luftdruck eine definierte Bandbreite über- oder unterschreitet (Bild 6). Wenn das zweite Bit gesetzt ist, wandert der Mittelpunkt dieser Bandbreite mit. Konfigurationen in Bit 1 und 2 können nur Wirkung haben, wenn die Lötbrücke J3 überbrückt wurde.

In Byte 4 wird das Intervall gesetzt, in dem die Messwerte verschickt werden, wenn Bit 0 in Byte 2 gesetzt ist.

Byte 5-7 enthalten den Sollwert der Schwellwertfunktion (rote Linie in Bild 6) in Pa.

Byte 8 enthält den Abstand, den ein Messwert für eine gewisse Zeit vom Sollwert abweichen muss, um ein Senden von Messwerten zu verursachen (grüne Linie in Bild 6).

Im neunten Byte steht die Dauer, wie lange diese Abweichung anhalten muss, damit ein Datenpaket gesendet wird. Ein Wert von 0x01 bedeutet 8 s, 0x02 bedeutet 24 s, 0x03 steht für 54 s und 0x04 für 120 s.

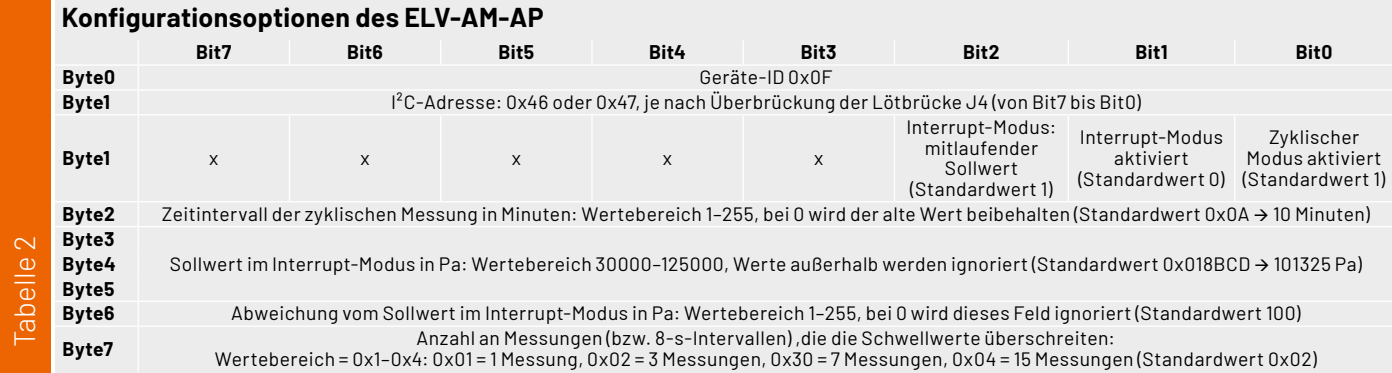

*Bild 7: Energieautarker Teil einer Wetterstation zur Messung des Luftdrucks und der Temperatur*

## **Anwendungsbeispiele**

#### **Wetterstation**

In Verbindung mit der ELV-Base [3], dem ELV-EnergyHarv [4], dem modularen Gehäuse [5], Akkuzellen [6], [7] und einer Solarzelle [8] kann im zyklischen Modus ein energieautarker Teil einer Wetterstation gebaut werden (Bild 7). Hierfür wird das Gerät einmal konfiguriert mit dem Downlink: 0F 46 01 0A 00 00 00 00 00

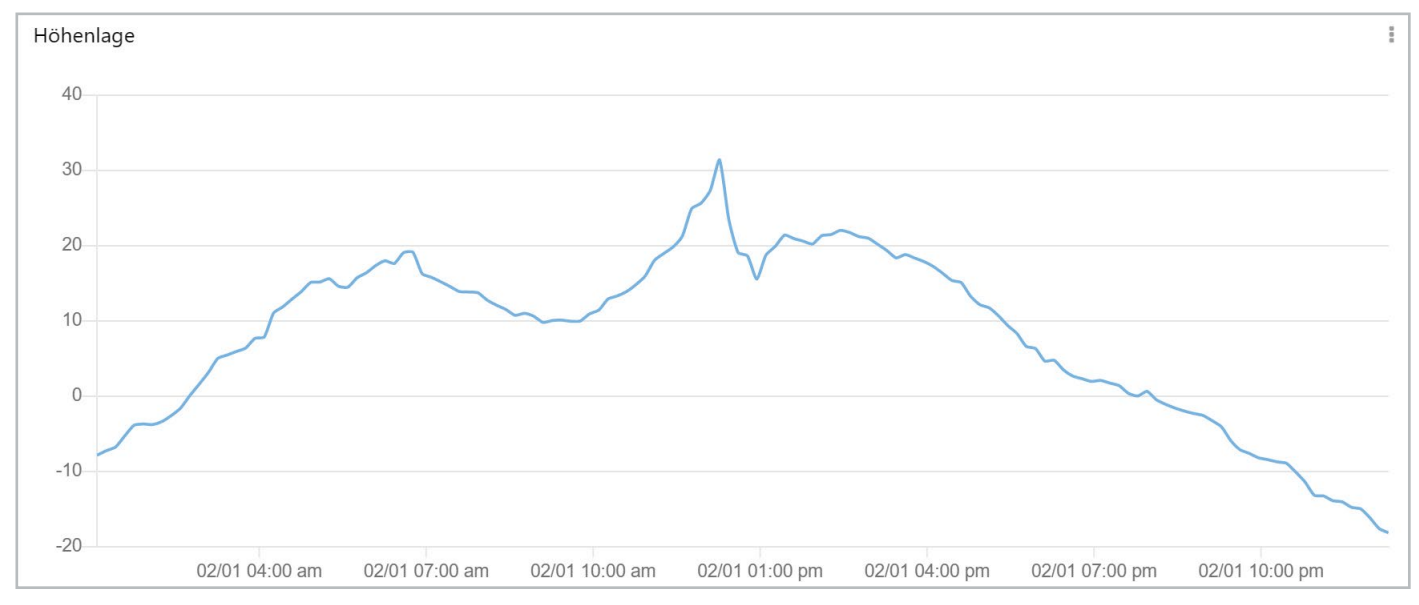

*Bild 8: Erstellen eines Höhenprofils mithilfe des Dienstes Tago.IO*

#### **Höhenprofil einer Wanderung**

Beim Mitführen des Geräts bei einer Wanderung kann aus den Daten ein Höhenprofil der Wanderung erstellt werden (Bild 8), wenn die Daten mit der oben genannten internationalen Höhenformel verrechnet werden. Dies ist mit einer Verknüpfung der Daten des Geräts mit einem Dashboard wie Tago.IO möglich (Bild 9), [9].

Das wiederum kann mit dem Konfigurationsdownlink 0F 46 01 05 00 00 00 00 00 in Verbindung mit einer vereinfachten Form der internationalen Höhenformel (44330\*(1-(\$VALUE\$ / 101325)^0.19) bewerkstelligt werden.

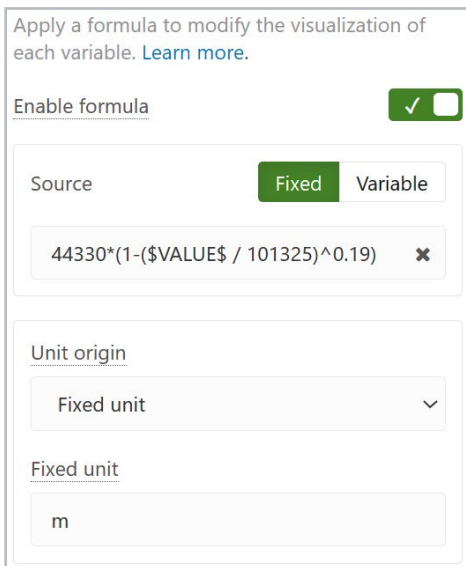

*Bild 9: Vereinfachte internationale Höhenformel als Berechnungsformel in Tago.IO*

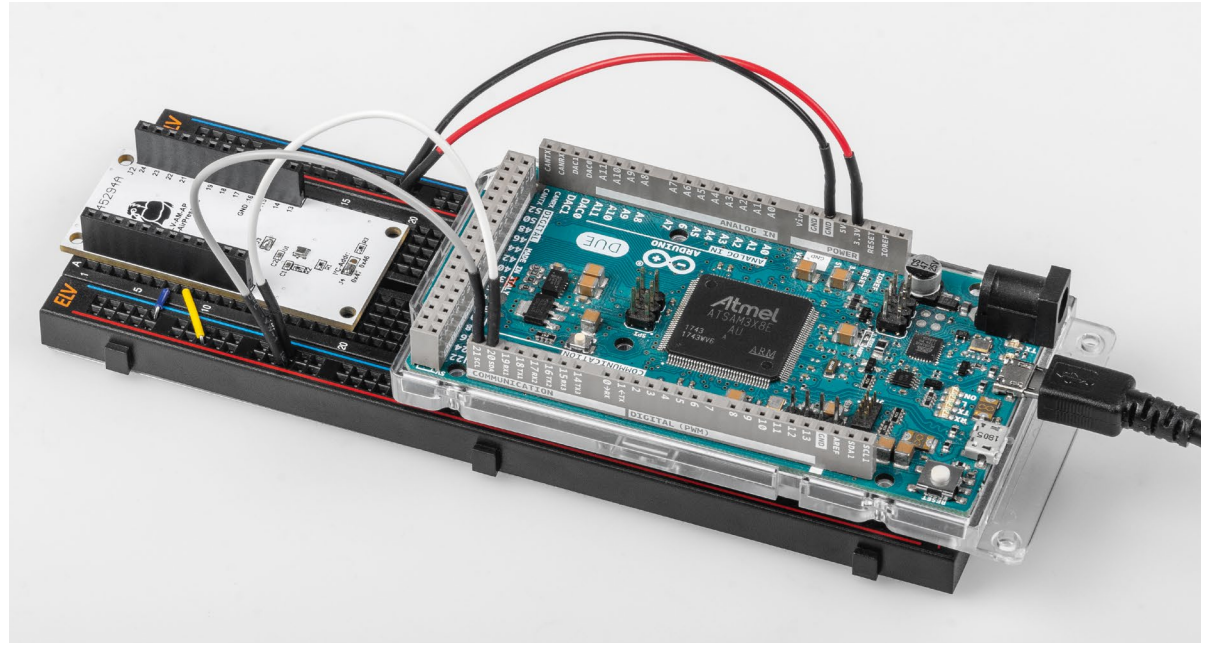

*Bild 10: Das ELV-AM-AP in Verbindung mit einem Arduino*

#### **Arduino-Kompatibilität**

Das ELV-Applikationsmodul Luftdruck kann auch stand-alone mit einem Arduino verwendet werden (Bild 10). Hierbei müssen das Applikationsmodul und der Arduino, wie in Tabelle 3 gezeigt, verbunden werden (Pins beispielhaft für den Arduino Due R3).

Danach kann im Library Manager der Arduino IDE die Bibliothek für den Sensor BMP581 installiert werden. Die in der Bibliothek vorhandenen Beispiele sind ein geeigneter Start für die Verwendung und die Integration des Moduls. **FIV** 

**mit einem Arduino Due**

**Verbindung des ELV-AM-AP** 

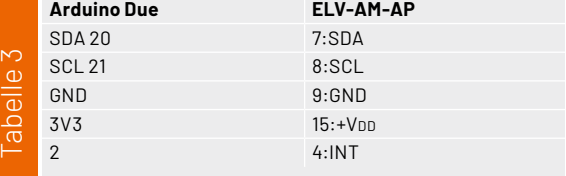

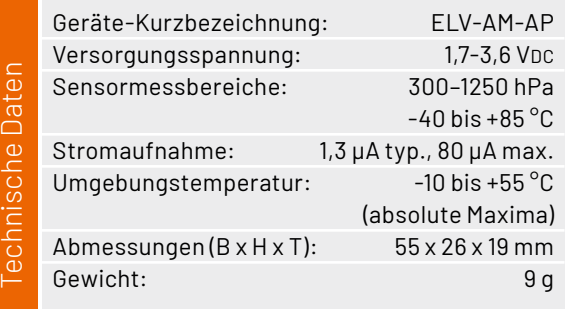

#### **ACHTUNG!**

Bei einigen Arduino-Modellen liegt der I²C-High-Pegel bei 5 Volt. Diese Geräte können ohne einen Logic-Converter [10] nicht verwendet werden, da die Eingänge des Sensors nur für 3 Volt tolerant sind.

### **i Weitere Infos**

- [1] ELV-Modulsystem: https://de.elv.com/lorawan
- [2] ELV Applikationsmodul Luftdruck ELV-AM-AP: Artikel-Nr. [156996](https://de.elv.com/elv-applikationsmodul-luftdruck-elv-am-ap-156996?utm_source=digital&utm_medium=elvjournal&utm_campaign=0423)
- [3] ELV-LW-Base Experimentierplattform für LoRaWAN® ELV-BM-TRX1: Artikel.-Nr. [156514](https://de.elv.com/elv-lw-base-experimentierplattform-fuer-lorawan-elv-bm-trx1-156514?utm_source=digital&utm_medium=elvjournal&utm_campaign=0423) (Downloads)
- [4] ELV-EnergyHarv Powermodul Energy Harvesting ELV-PM-EH: Artikel-Nr. [156839](https://de.elv.com/elv-energyharv-powermodul-energy-harvesting-elv-pm-eh-156839?utm_source=digital&utm_medium=elvjournal&utm_campaign=0423)
- [5] ELV modulares Gehäuse MH0101b, Gehäusedeckel transparent: Artikel-Nr. [157760](https://de.elv.com/elv-modulares-gehaeuse-mh0101b-gehaeusedeckel-transparent-157760?utm_source=digital&utm_medium=elvjournal&utm_campaign=0423)
- [6] Panasonic eneloop 4er-Pack NIMH-Akkus, Mignon 1900 mAh: Artikel-Nr. [071500](https://de.elv.com/panasonic-eneloop-4er-pack-nimh-akkus-mignon-1900-mah-071500?utm_source=digital&utm_medium=elvjournal&utm_campaign=0423)
- [7] Batteriehalter für 3x Mignon-Batterie mit Anschlusskabel: Artikel-Nr. [080119](https://de.elv.com/batteriehalter-fuer-3-x-mignon-batterie-mit-anschlusskabel-080119?utm_source=digital&utm_medium=elvjournal&utm_campaign=0423)
- [8] ELV Erweiterungsmodul Solar-Adapter 1 ELV-EM-SA1: Artikel-Nr. [157907](https://de.elv.com/elv-erweiterungsmodul-solar-adapter-1-elv-em-sa1-157907?utm_source=digital&utm_medium=elvjournal&utm_campaign=0423)
- [9] Fachbeitrag Einfach anzeigen Datenweiterleitung und Visualisierung im LoRaWAN: Teil 1: Artikel-Nr. [252466](https://de.elv.com/einfach-anzeigen-datenweiterleitung-und-visualisierung-im-lorawan-teil-1-252466?utm_source=digital&utm_medium=elvjournal&utm_campaign=0423) und Teil 2: Artikel-Nr. [252592](https://de.elv.com/schoenes-dashboard-datenweiterleitung-und-visualisierung-im-lorawan-teil-2-252592?utm_source=digital&utm_medium=elvjournal&utm_campaign=0423)
- [10] Joy-IT 4-Kanal bidirektionaler Level-Shifter: Artikel.-Nr. [250871](https://de.elv.com/joy-it-4-kanal-bidirektionaler-level-shifter-250871?utm_source=digital&utm_medium=elvjournal&utm_campaign=0423)

Alle Infos finden Sie auch online unter: de.elv.com/elvjournal-links